**Illustrated by Ethan Lu**

# **Beautybook 模板简介**

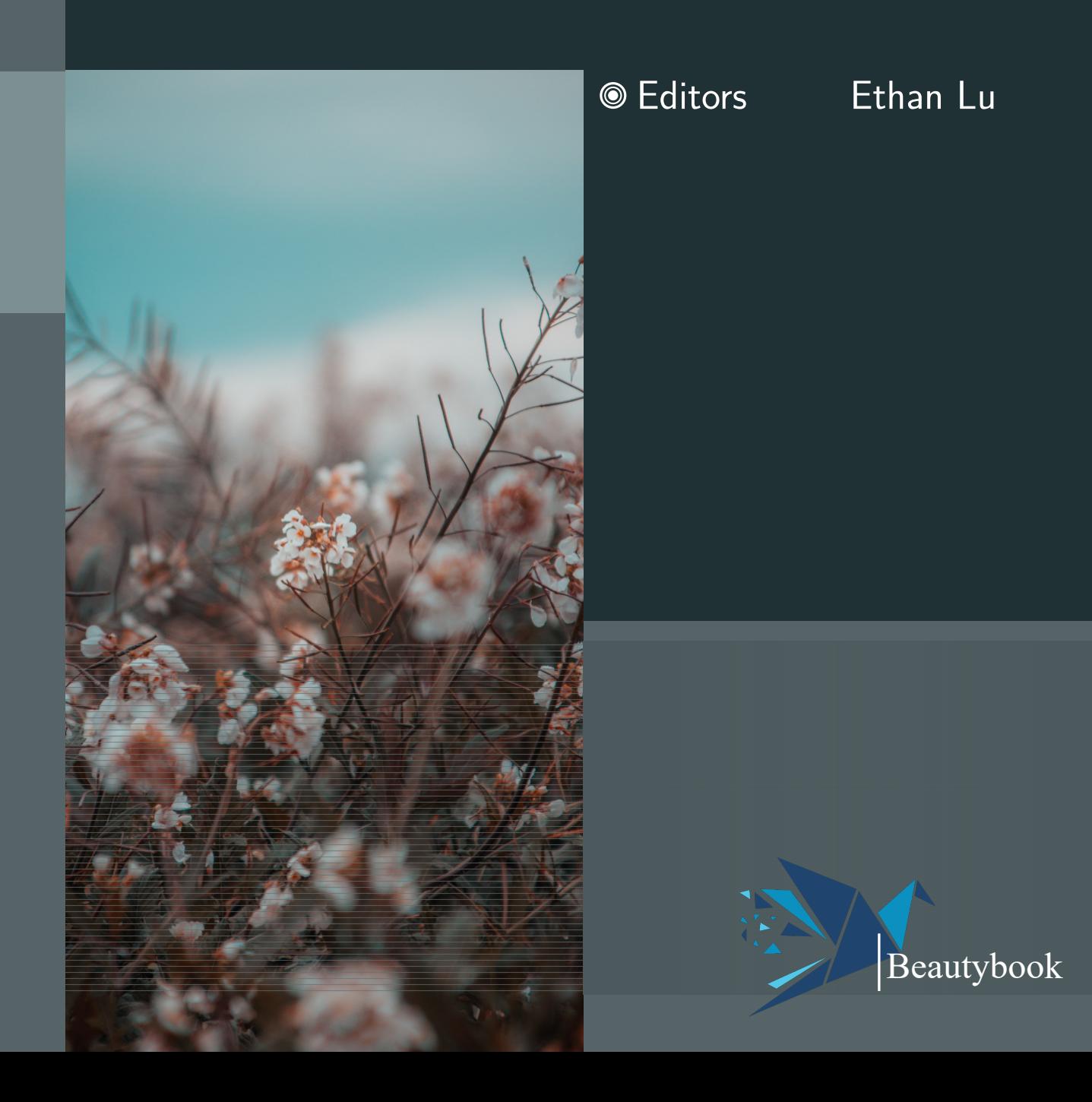

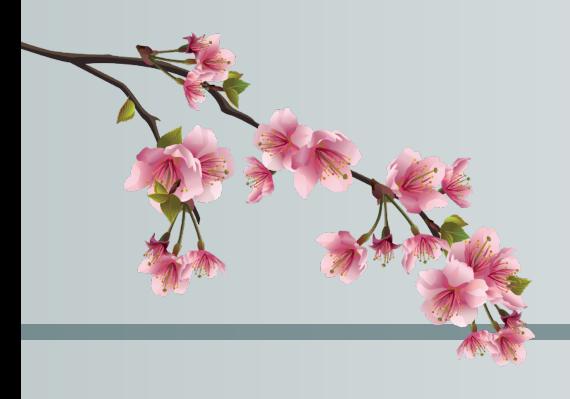

PREFACE

Introduction to Beatybook template.

— Ethan Lu 2024-03-17

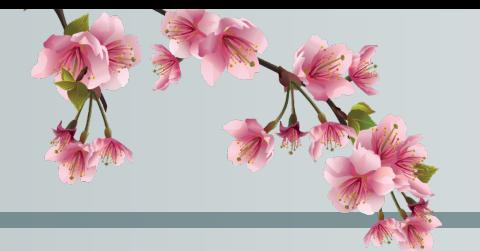

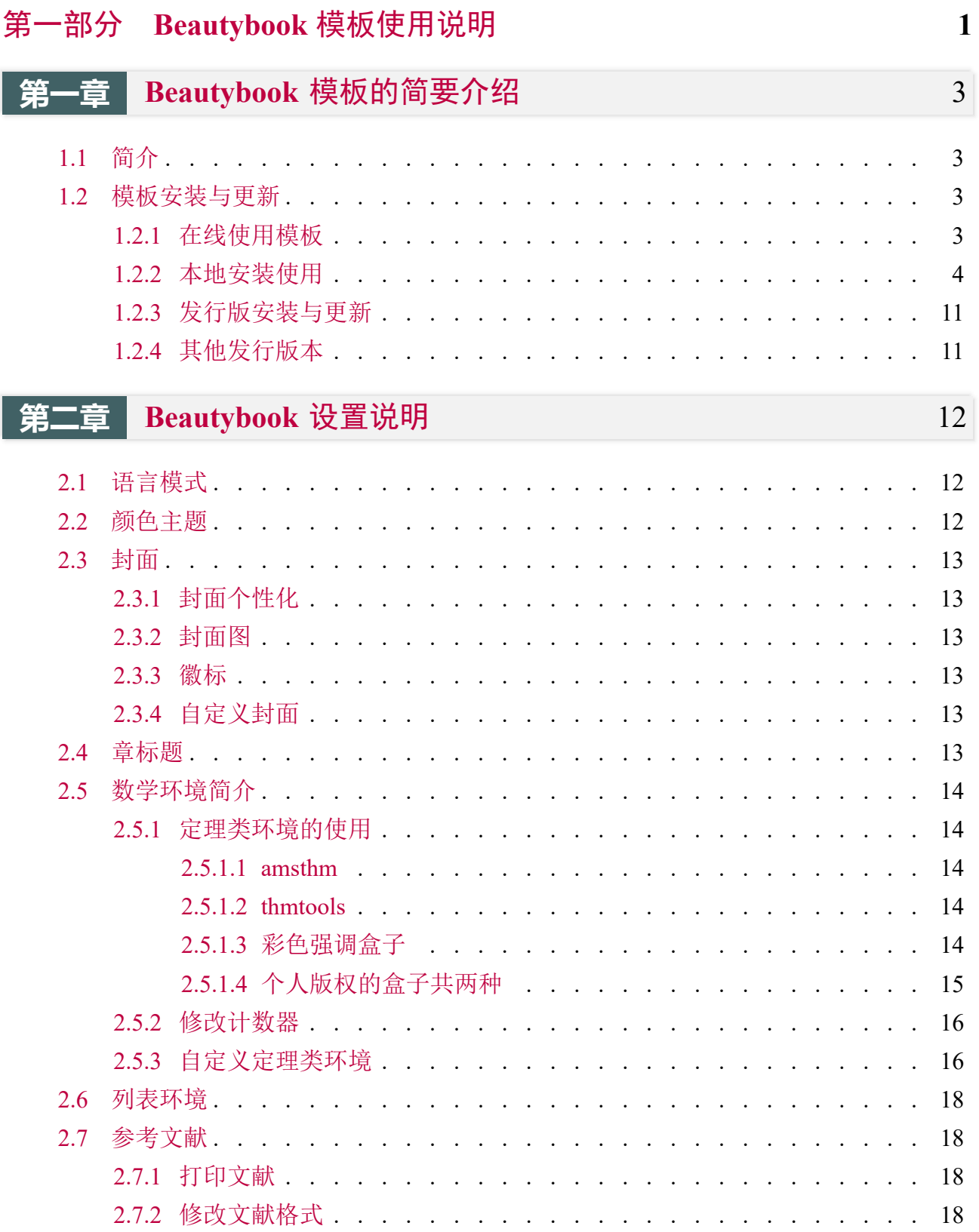

目录

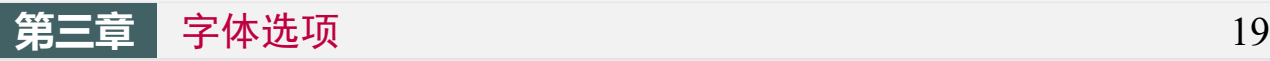

3.1 数学字体选项. . . . . . . . . . . . . . .

. . . . . . . . . . . . . 19

<span id="page-6-0"></span>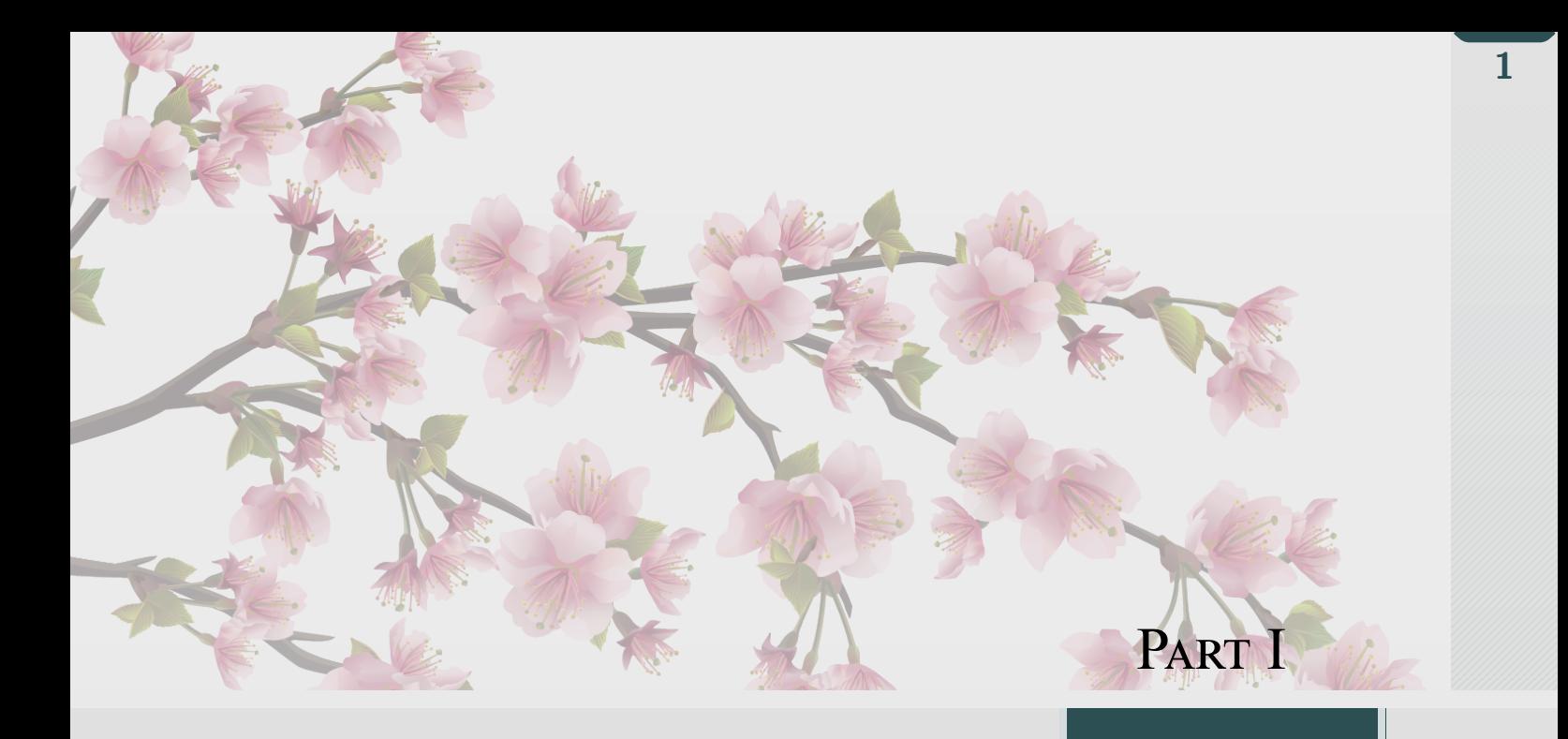

# **BEAUTYBOOK** 模板使用说明

*Beautybook* 模板的使用说明*,* 这里是每一个部分 *(Part)* 的简介区域*,* 您可 以在此处书写下您对该部分的一个简明扼要的概述*,* 当然*,* 倘若无话可说*,* 此处 可以留空*.*

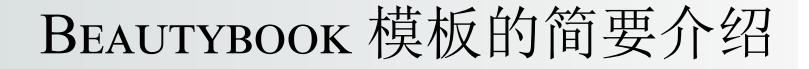

**Part I**

**Sec 1.1** 简介

<span id="page-8-0"></span>**1**

<span id="page-8-1"></span>BeautyLATEX 系列模板是由我所做的书籍模板系列, 名叫 **Beautybook**! 关于为何起这么 奇怪的名字? 我的答案是, 本来我是想起名 elegantboook 的, 但是奈何已经有了大名鼎鼎的 elegantbook 系列, 所以鄙人只能退而求其次, 命名为同样是美丽意思的名词与书籍相组合, 古 人云: 书中自有颜如玉, 这不, 美女配书籍, 岂不美哉! 故而, 这就是 **Beautybook** 的由来!

本人致力于打造一系列美观、优雅、简便的模板以方便用户和我自己 (主要是服务于自己 的,但是耐不住大伙的赏识, 遂毛遂自荐一番, 望谅解!) 使用。版本经常有所更迭, 请关注版本 信息, 在未开始使用模板前, 建议直接选择最新正式版本!最新测试版通常会发布在 QQ 群 内, 诸君可自取, 取完后是留是去随意.

本文将介绍本模板的一些设置内容以及基本使用方法。如果您有其他问题,建议或者意 见,欢迎在 GitHub 上给我提交 issues 或者邮件163 邮箱或者qq 邮箱联系我。我的联系方式如下, 建议加入用户 QQ 群提问,这样能更快获得准确的反馈,加群时请备注 LATEX 或者 BeautyLATEX 相关内容。

- GitHub 地址: https://github.com/BeautyLaTeX/latex-template
- Texpage 地址: https://www.texpage.com/template/8dc933fc-6579-44c9-b660-ea58409d193b
- 下载地址: 正[式发行版](https://github.com/BeautyLaTeX/latex-template)
- 用户 QQ 群: [809237593](https://www.texpage.com/template/8dc933fc-6579-44c9-b660-ea58409d193b)
- 我的 outlook [邮箱:](https://github.com/BeautyLaTeX/latex-template/releases) Outlook Email

#### **This work is released under the LaTeX Project Public License, v1.3c or later.**

### **Sec 1.2** 模板安装与更新

<span id="page-8-2"></span>你需要通过下载然后编译的方式使用本模板,仅有本地(文件夹内)使用一种方式。

## **1.2.1** 在线使用模板

<span id="page-8-3"></span>本模板可以直接上传到 overleaf 上使用, 但需要注意的是, 需要使用 math-font=plain 键值, 并使用 XeLaTeX 或者 lualatex 编译!

<span id="page-9-0"></span>**1.2.2** 本地安装使用

本地安装使用方法如下:从 GitHub 或者 QQ 群下载最新版, 然后将模板文件放在你的工 作目录下即可使用。 以下是最小工作示例: 1 \documentclass[zihao=-4,fontset=windows]{beautybook-CN} 2 \coverstyle={ % 封面键值列表 3 cover-choose=cn, % cn ; en ; enfig ; birkar  $4$  } 5 \mathstyle={ % 数学字体键值列表 6 math-font=plain, %plain (默认数学字体); stix; mtpro2 7 } 8 %% First one 9 \mynewtheorem{ 10 defi={\textbf{Definition}}[section]{interior style={left color=ReD!8,right color=ReD!5!CyaN!50}, borderline west={1.5mm}{0mm}{ReD}},

11 thm={\textbf{Theorem}}[section]{interior style={left color=CyaN!80!black!20, right color=CyaN!80!black!15!CyaN!50}, borderline west={1.5mm}{0mm}{CyaN!80!black }},

```
12 lem={\textbf{Lemma}}[section]{interior style={left color=BluE!8,right color=
    BluE!5!CyaN!50}, borderline west={1.5mm}{0mm}{BluE}},
```
13 prop={\textbf{Proposition}}[section]{interior style={left color=0rangE!8,right color=OrangE!5!CyaN!50}, borderline west={1.5mm}{0mm}{OrangE}},

```
14 exam={\textbf{Example}}[chapter]{interior style={left color=DarkGreen!8,right
    color=DarkGreen!5!CyaN!50}, borderline west={1.5mm}{0mm}{DarkGreen}},
```

```
15 cor={\textbf{Corollary}}[chapter]{interior style={left color=violet!8,right
    color=violet!5!CyaN!50}, borderline west={1.5mm}{0mm}{violet}},
```

```
16 }
17 \newtheorem*{remark}{\textbf{Remark}}
18 %% Second one
19 \makeatletter
20 \mynewtcbtheorem{
21 % 这个 theorem 是环境名
22 problem={
23 counter=tcbprob,
24 the counter=\thesection.\arabic{tcbprob},
25 name=Problem, % 它保存到 \theorem@name 里
26 thmcolor=绛紫,
27 autoref name=\bfseries Problem,
28 style={
29 blue arc=3pt,breakable,enhanced,interior style={top color=绛紫!9 ,middle color=
    绛紫!6, bottom color=绛紫!3},boxrule=0pt,top=8mm,
30 fuzzy shadow={-0.6mm}{0.6mm}{0mm}{0.3mm}{white!50!gray},% \perp31 fuzzy shadow={0.6mm}{-0.6mm}{0mm}{0.3mm}{fill=white!40!gray},%
32 opacityframe=0, opacityback=0.98,
33 fontupper=\itshape, step={tcbprob},
```

```
35 overlay unbroken=\my@theorem@overlay@unbroken{Problem\ \thetcbprob}{绛紫},
36 overlay first=\my@theorem@overlay@first{Problem\ \thetcbprob}{绛紫},
37 overlay last=\my@theorem@overlay@last{绛紫},
38 }
39 \mid \},
40 lemma={
41 counter=tcblem,
42 the counter=\thesection.\arabic{tcblem},
43 name=Lemma,
44 lemcolor=靛蓝,
45 autoref name=\bfseries Lemma,
46 style={
47 arc=0mm,breakable,enhanced,interior style={top color=靛蓝!9 ,middle color=
    靛蓝!6, bottom color=靛蓝!3},arc=3pt,boxrule=0pt,top=6mm,bottom=5mm,
48 fuzzy shadow={-0.6mm}{0.6mm}{0mm}{0.3mm}{white!50!gray},% \perp49 fuzzy shadow={0.6mm}{-0.6mm}{0mm}{0.3mm}{fill=white!40!gray},%\nabla50 opacityframe=0, opacityback=0.98,
51 fontupper=\itshape, step={tcblem},
52 before pre=\smallskip, after app=\smallskip,
53 overlay unbroken=\my@lemma@overlay@unbroken{\lemma@name\ \thetcblem}{\
    lemma@lemcolor},
54 overlay first=\my@lemma@overlay@first{\lemma@name\ \thetcblem}{\
    lemma@lemcolor},
55 overlay last=\my@lemma@overlay@last{\lemma@lemcolor},
56 }
57 },
58 corollary={
59 counter=tcbcor,
60 the counter=\thesection.\arabic{tcbcor},
61 autoref name=\bfseries Corollary,
62 style={
63 arc=0mm,breakable,enhanced,interior style={top color=茶色!9 ,middle color=
    茶色!6, bottom color=茶色!3},arc=3pt,boxrule=0pt,top=6mm,bottom=5mm,
64 fuzzy shadow={-0.6mm}{0.6mm}{0mm}{0.3mm}{white!50!gray},% \perp65 fuzzy shadow={0.6mm}{-0.6mm}{0mm}{0.3mm}{fill=white!40!gray},%\top66 opacityframe=0, opacityback=0.98,
67 fontupper=\itshape,step={tcbcor},
68 before pre=\smallskip, after app=\smallskip,
69 overlay unbroken=\my@lemma@overlay@unbroken{Corollary\ \thetcbcor}{茶色},
70 overlay first=\my@lemma@overlay@first{Corollary\\thetcbcor}{茶色},
71 overlay last=\my@lemma@overlay@last{茶色},
72 }
73 },
74 proposition={
75 counter=tcbprop,
76 the counter=\thesection.\arabic{tcbprop},
77 autoref name=\bfseries Proposition,
78 style={
```
**1**

BEAUTYBOOK 模板的简要介绍 **BEAUTYBOOK 模板的简要介绍**

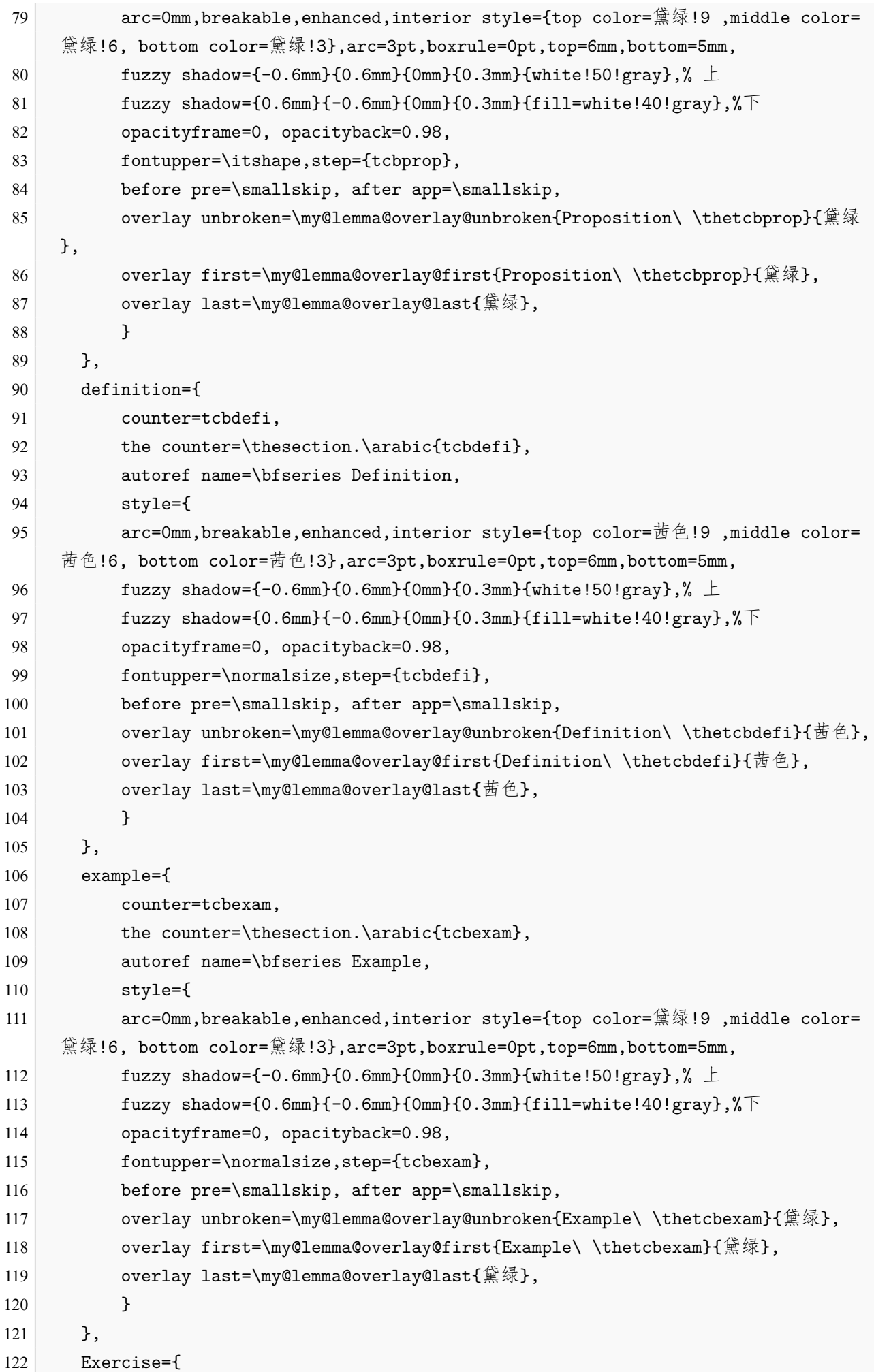

123 counter=tcbexer, 124 the counter=\thechapter.\arabic{tcbexer}, 125 autoref name=\bfseries Exercise,  $126$  style={ 127 arc=0mm,breakable,enhanced,interior style={top color=绛紫!9 ,middle color= 绛紫!6, bottom color=绛紫!3},arc=3pt,boxrule=0pt,top=6mm,bottom=5mm, 128 fuzzy shadow={-0.6mm}{0.6mm}{0mm}{0.3mm}{white!50!gray},%  $\perp$ 129 fuzzy shadow={0.6mm}{-0.6mm}{0mm}{0.3mm}{fill=white!40!gray},%下 130 opacityframe=0, opacityback=0.9, 131 fontupper=\normalsize,step={tcbexer}, 132 before pre=\smallskip, after app=\smallskip, 133 overlay unbroken=\my@lemma@overlay@unbroken{Exercise\ \thetcbexer}{绛紫}, 134 overlay first=\my@lemma@overlay@first{Exercise\ \thetcbexer}{绛紫}, 135 overlay last=\my@lemma@overlay@last{绛紫}, 136 }  $137$  }, 138 theorem={ 139 counter=tcbthm, 140 the counter=\thesection.\arabic{tcbthm}, 141 autoref name=\bfseries Theorem,  $142$  style={ 143 arc=0mm,breakable,enhanced,interior style={top color=黛绿!9 ,middle color= 黛绿!6, bottom color=黛绿!3},arc=3pt,boxrule=0pt,top=6mm,bottom=5mm, 144 fuzzy shadow={-0.6mm}{0.6mm}{0mm}{0.3mm}{white!50!gray},%  $\perp$ 145 fuzzy shadow={0.6mm}{-0.6mm}{0mm}{0.3mm}{fill=white!40!gray},% $\top$ 146 opacityframe=0, opacityback=0.98, 147 fontupper=\itshape, step={tcbthm}, 148 before pre=\smallskip, after app=\smallskip, 149 overlay unbroken=\my@lemma@overlay@unbroken{Theorem\ \thetcbthm}{黛绿}, 150 overlay first=\my@lemma@overlay@first{Theorem\ \thetcbthm}{黛绿}, 151 overlay last=\my@lemma@overlay@last{黛绿},  $152$  }  $153$  }, 154 conjecture={ 155 counter=tcbconj, 156 the counter=\thesection.\arabic{tcbconj}, 157 name=Conjecture, 158 lemcolor=靛蓝, 159 autoref name=\bfseries Conjecture,  $160$  style={ 161 arc=0mm,breakable,enhanced,interior style={top color=靛蓝!9 ,middle color= 靛蓝!6, bottom color=靛蓝!3},arc=3pt,boxrule=0pt,top=6mm,bottom=5mm, 162 fuzzy shadow={-0.6mm}{0.6mm}{0mm}{0.3mm}{white!50!gray},%  $\perp$ 163 fuzzy shadow={0.6mm}{-0.6mm}{0mm}{0.3mm}{fill=white!40!gray},% $\top$ 164 opacityframe=0, opacityback=0.98, 165 fontupper=\itshape, step={tcbconj}, 166 before pre=\smallskip, after app=\smallskip, 167 overlay unbroken=\my@lemma@overlay@unbroken{Conjecture\\thetcblem}{靛蓝},

```
168 overlay first=\my@lemma@overlay@first{Conjecture\\thetcblem}{靛蓝},
169 overlay last=\my@lemma@overlay@last{靛蓝},
170 }
171 },
172 }
173 \makeatother
174
175 %% --------参考文献
176 \RequirePackage[
177 backend=biber,
178 style=numeric,
179 sorting=nty
180 ] {biblatex}
181 \addbibresource{ref.bib}
182
183 \indexsetup{level=\chapter*,noclearpage}
184 \makeindex[title={\sffamily References},columns=3,columnsep=15pt,columnseprule]
185 \makeindex
186 \usepackage{listings}
187 \lstset{ % 代码环境
188 basicstyle=\small\ttfamily,
189 keywordstyle=\color{NavyBlue},
190 commentstyle=\color{gray!50!black!50},
191 stringstyle=\rmfamily\slshape\color{red},
192 backgroundcolor=\color{gray!5},
193 frame=leftline,
194 framerule=0.5pt,rulecolor=\color{gray!80},
195 numbers=left,
196 numberstyle=\footnotesize,
197 firstnumber=1,
198 stepnumber=1,
199 numbersep=7pt,
200 aboveskip=.25em,
201 showspaces=false,
202 showstringspaces=false,
203 keepspaces=true,
204 showtabs=false,
205 tabsize=2,
206 captionpos=b,
207 flexiblecolumns=true,
208 breaklines=true,
209 breakatwhitespace=false,
210 breakautoindent=true,
211 breakindent=1em,
212 title=\lstname,
213 escapeinside=,
214 xleftmargin=1em, xrightmargin=1em,
215 aboveskip=1ex, belowskip=1ex,
```
**1**

BEAUTYBOOK 模板简介 **BEAUTYBOOK 模板简介**

```
216 framextopmargin=1pt, framexbottommargin=1pt,
217 abovecaptionskip=-2pt,belowcaptionskip=3pt,
218 extendedchars=false, columns=flexible, mathescape=true,
219 texcl=true,
220 fontadjust
221 }%
222
223 \begin{document}
224 \thispagestyle{empty}
225 \title{Beautybook模板简介}
226 \subtitle{}
227 \edition{First Edition}
228 \bookseries{Illustrated by Ethan Lu}
229 \author{Ethan Lu}
230 \pressname{Beautybook}
231 \presslogo{inner_pics/logo.png}
232 \coverimage{inner_pics/coverimage.jpg}%ivy-ge998908f8_1280.jpg
233 \makecover
234
235
236 \definecolor{bg}{HTML}{e0e0e0}
237 \definecolor{fg}{HTML}{2c4f54}
238 \colorlet{outermarginbgcolor}{bg}
239 \colorlet{outermarginfgcolor}{fg}
240 \colorlet{framegolden}{fg}
241 \colorlet{framegray}{bg!50}
242
243 \makeatletter
244 % set the contents of the outer margin on even and odd pages for scrheadings, plain
      and scth
245 \oddoutermargin{\sffamily Vanishing Theorems on Vector Bundles with Semidefinite
     Curvature} % Odd 奇数页
246 \evenoutermargin{\sffamily\@title} % Even 偶数页
247 \mid \gamma248 \titleimage{
249 chapteroddimage={odd1,odd2,odd3,odd4,odd5,odd6,odd7,odd8,odd9,odd10,odd11,odd12
      ,odd13,odd14,odd15,mid1,mid2,mid3,mid4,mid5,mid6,mid7,mid8,mid9,mid10,mid11},
250 \mid \frac{9}{6}251 partoddimage={odd1,odd2,odd3,odd4,odd5,odd6,odd7,odd8,odd9,odd10,odd11,odd12,
     odd13,odd14,odd15,mid1,mid2,mid3,mid4,mid5,mid6,mid7,mid8,mid9,mid10,mid11},
252 \mid \gamma253 chapterevenimage={songeven,even1,even2,even3,even4,mid1,mid2,mid3,mid4,mid5,
     mid6,mid7,mid8,mid9,mid10,mid11},
254 \frac{\nu}{6}255 partevenimage={songeven,even1,even2,even3,even4,mid1,mid2,mid3,mid4,mid5,mid6,
     mid7,mid8,mid9,mid10,mid11},
256 }
257 \chapimage{\beautybook@chapterimagename} % 会自动改变
```
**1**

BEAUTYBOOK 模板的简要介绍 **BEAUTYBOOK 模板的简要介绍**

#### 1.2. 模板安装与更新

```
258 \partimage{\beautybook@partimagename} % 会自动改变
259 \makeatother
260 \mid \text{\%}261 \frontmatter
262 \pagenumbering{Roman}
263
264 {% Preface
265 \thispagestyle{empty}
266 % \addcontentsline{toc}{chapter}{Preface}
267 \chapter*{Preface}
268 Introduction to Beatybook template.
269
270
271 \hfill
272 \backslash \begin{subarray}{c} 272 \end{subarray}273 \& -- Ethan Lu\\
274 &2024-06-30
275 \end{tabular}
276 \clearpage}
277 %%%%%%%%%%%%%%%%%%%%%%%%%%%%%%
278
279 \thispagestyle{empty}
280 \tableofcontents\let\cleardoublepage\clearpage
281
282
283 \mainmatter
284 \pagenumbering{arabic}
285
286 \partabstract{\hspace*{2em} \textbf{Beautybook} 模板的使用说明,这里是每一个部分 (Part
     ) 的简介区域, 您可以在此处书写下您对该部分的一个简明扼要的概述, 当然,倘若无话可说,此
     处可以留空.}
287 \part{\textbf{Beautybook} 模板使用说明}
288
289 \chapter{Beautybook模板的简要介绍}
290
291 \section{简介}
292
293 % your main contents here!
294
295
296 \printindex\thispagestyle{empty}
297 \bottomimage{inner_pics/coverimage.jpg}
298 \ISBNcode{\EANisbn[ISBN=978-80-7340-097-2]} %
299 \times \text{Summary}300 \makebottomcover
301 \end{document}
```
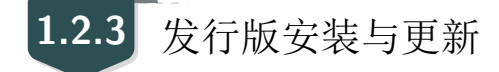

本模板测试环境为

1. Win11 23H2 + TEX Live 2024;

TEXLive/MacTEX 的安装请参考知乎的文章, 此处略过。

安装 TEX Live 之后, 安装后建议升级全部宏包, 升级方法: 使用 cmd 或 terminal 运行 tlmgr update --all, 如果 tlmgr 需要更新, 请使用 cmd 运行 tlmgr update --self, 如果更新过 程中出现了中断, 请改用 tlmgr update --self --all --reinstall-forcibly-removed 更新, 也 即

```
1 tlmgr update -self
2 tlmgr update --all3 tlmgr update --self --all --reinstall-forcibly-removed
```
更多的内容请参考 How do I update my TFX distribution?

## **1.2.4** 其他发行[版本](https://tex.stackexchange.com/questions/55437/how-do-i-update-my-tex-distribution)

由于宏包版本问题,本模板不支持 CTEX 套装,请务必安装 TeX Live/MacTEX。更多关于 TEX Live 的安装使用以及 CTEX 与 TEX Live 的兼容、系统路径问题, 请参考官方文档。

### <span id="page-17-0"></span>BEAUTYBOOK 设置说明

本模板英文版基于基础的 book 文类, 中文版则基于 ctexbook 文类, 所以 book 或者 ctexbook 的选项对于本模板也是有效的。默认编码为 UTF-8, 推荐使用 TFX Live 编译。

**Part I**

**2**

### <span id="page-17-1"></span>**Sec 2.1** 语言模式

本模板内含两套基础语言环境, 分别为中文的beautybook-CN.cls、英文的beautybook-EN. cls。改变语言环境会改变图表标题的引导词(图,表),文章结构词(比如目录,参考文献 等),以及定理环境中的引导词(比如定理,引理等)。不同语言模式的启用如下:

1 \documentclass{beautybook-CN} %  $\forall$   $\forall$   $\forall$ 

2 \documentclass{beautybook-EN} % 英文

除模板自带的两套语言设定之外,如果您需要使用其他语言, 可以通过更改 cls 文件中这 几处解决, 分别为

- 1. 更改 part 环境的名称 Part \thepart为 (你的语言中part的翻译) \thepart
- 2. 主文件, 即当前文件导言区中的定理引导词
- 3. 更改 chapter 环境中的 part 名称如第一条所示
- 4. 记住, 仅有亚洲语言环境可以使用 ctexbook 文类, 即基于beautybook-CN.cls更改, 其他西 语环境需要基于beautybook-EN.cls更改.

<span id="page-17-2"></span>**Sec 2.2** 颜色主题

本模板的颜色是可以自由配置的,可以配置的颜色参数如下:

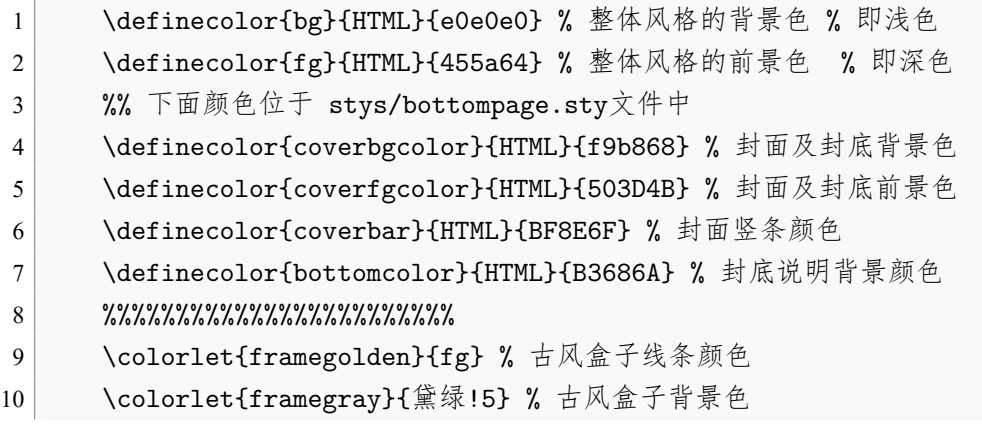

还有定理环境颜色可以在此文件的导言区设置, 下面数学环境部分会展开讲.

2.3. 封面 **13**

这里推荐使用林莲枝开发的 cncolours 宏包的颜色配置, 可以对照选取适合的颜色.

<span id="page-18-0"></span>**Sec 2.3** 封面

<span id="page-18-1"></span>**2.3.1** 封面个性化

本模板拥有多套封面可随意取用, 其中使用方法如下:

- 1. Springer 经典封面–对应宏包 cover-choose=cn (中文默认),
- 2. Springer 经典封面之二–对应宏包 cover-choose=en (英文默认),
- 3. Springer 经典封面之三–对应宏包 cover-choose=enfig (图片背景),
- 4. 中文书籍经典封面–对应宏包cover-choose=birkar (三角几何风)。注意, 使用该封面所对 应的信息不太一样, 看好上面的示例,按照要求操作即可。

#### 表 2.1: 封面元素信息

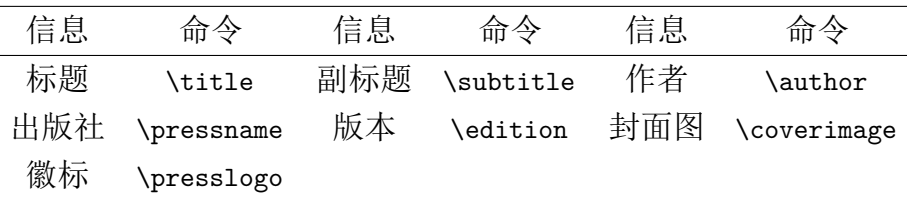

## <span id="page-18-2"></span>**2.3.2** 封面图

封面图片可以自行选取.

## <span id="page-18-3"></span>**2.3.3** 徽标

本文用到的 Logo 为 wiki 随意找的 springer 经典马标, 可以自己查询下载出版社 logo, 为 免侵权, 在更换图片的时候请选择合适合法的图片进行替换。

## <span id="page-18-4"></span>**2.3.4** 自定义封面

另外,如果使用自定义的封面,比如 Adobe illustrator 或者其他软件制作的 A4 PDF 文档, 请把 \makecover 注释掉, 然后借助 pdfpages 宏包将自制封面插入即可。如果使用 titlepage 环境, 也是类似。

### <span id="page-18-5"></span>**Sec 2.4** 章标题

<span id="page-18-6"></span>本模板自定义了一套标题样式, 主要是 part、chapter、section 这三个标题,具体代码见 cls。 可能不适合所有人的审美,可以注释掉就会回归默认 ctexbook 的标题样式。

### Sec 2.5 数学环境简介

在我们这个模板中,我们定义了四种不同的定理模式,包括简单模式 (默认的定理样式 amsthm)、有点自定义的 thmtools、彩色强调盒子、以及本人开发的专有版权盒子, 当然, 由 雾月老师给我定制的古风盒子您也可以是用来作为定理盒子,只需要在本文件导言区第一种 定理样式里面加上ys style即可.

<span id="page-19-0"></span>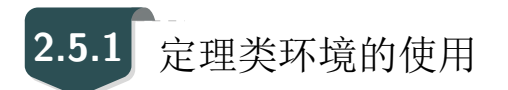

以下是使用效果展示

#### <span id="page-19-1"></span>**2.5.1.1 amsthm**

**Remark.** 这是基于 *amsthm* 的注释环境

#### <span id="page-19-2"></span>**2.5.1.2 thmtools**

 $Proof$  (证明的说明). 证明环境 *Solution* **(**解的说明**).** 解环境 ■

<span id="page-19-3"></span>**2.5.1.3** 彩色强调盒子

**Definition 2.5.1** (名称)**.** 第一种定义环境

**Theorem 2.5.1** (名称)**.** 第一种定理环境

**Corollary 2.1** (名称)**.** 第一种推论环境

**Proposition 2.5.1** (名称)**.** 第一种命题环境

**Example 2.1** (名称)**.** 第一种例题环境

**Lemma 2.5.1** (名称)**.** 第一种引理环境

#### **2.5.1.4** 个人版权的盒子共两种

<span id="page-20-0"></span>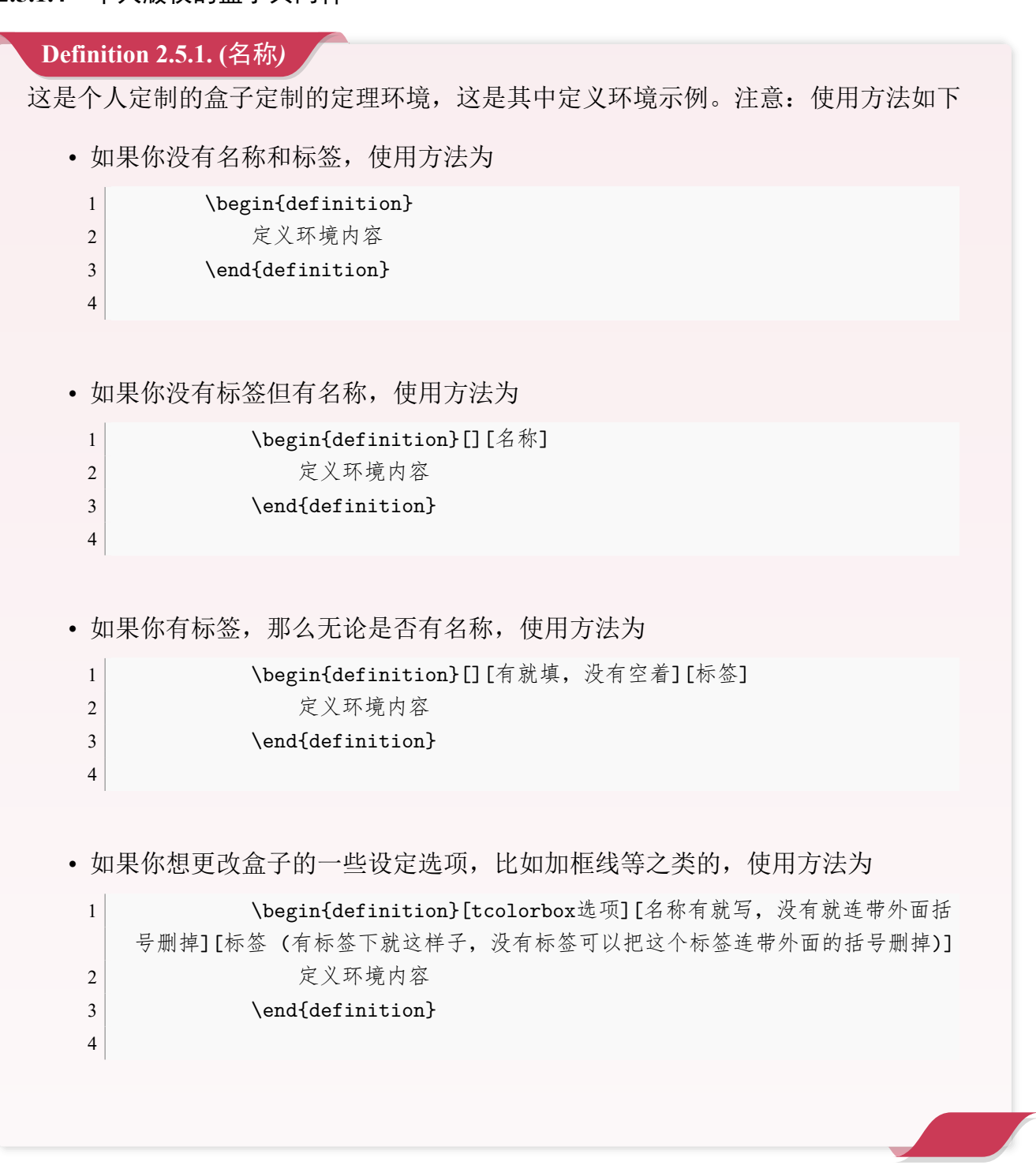

### **Theorem 2.5.1.**

用法同上,引用下上面的标签 *2.5.1*或者可以*Definition 2.5.1.*

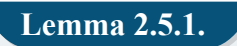

用法同上,引用下上面的标签 *2.5.1*或者可以*Definition 2.5.1.*

#### **Corollary 2.5.1.**

用法同上,引用下上面的标签 *2.5.1*或者可以*Definition 2.5.1.*

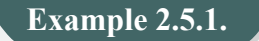

用法同上,引用下上面的标签 2.5.1或者可以**Definition 2.5.1**.

古风盒子

风盒子测试,可以任意嵌套其他环境!

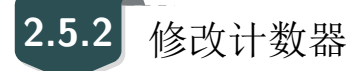

<span id="page-21-0"></span>当前定理等环境计数器按章计数,如果想修改定理类环境按节计数,可以修改计数器选 项 counter/.code中的chapter,可用选项为 chapter (默认)与 section、subsection等

## **2.5.3** 自定义定理类环境

<span id="page-21-1"></span>用户可以采用四种方式定义自己的定理环境,分别为 amsthm 与 thmtools, 这两种看宏包 说明文档即可; 后面两种定理的定义方式为如本文件导言区:

```
1 % 这是第一种
2 \mynewtheorem{
3 defi={\textbf{定义}}[section]{interior style={left color=ReD!8,right color=
    ReD!5!CyaN!50}, borderline west={1.5mm}{0mm}{ReD}}, % 类似模仿即可
4 \rightarrow \frac{1}{2}5
6 % 下面是第二种
7 \mynewtcbtheorem{
8 % 这个 theorem 是环境名
9 theorem={%第一种: 圣诞礼盒风格
10 counter=tcbthm,
11 the counter=\thesection.\arabic{tcbthm},
12 name=定理, % 它保存到 \theorem@name 里
13 thmcolor=purple5,
14 autoref name=\bfseries 定理,
15 style={
16 arc=3pt,breakable,enhanced,interior style={top color=purple5!5 ,middle
    color=purple5!1!nuanbai, bottom color=nuanbai},boxrule=0pt,top=8mm,
17 fuzzy shadow={-0.6mm}{0.6mm}{0mm}{0.3mm}{white!50!gray},% \perp18 fuzzy shadow={0.6mm}{-0.6mm}{0mm}{0.3mm}{fill=white!40!gray},%
19 opacityframe=0, opacityback=0.98,
20 fontupper=\itshape, step={tcbthm},
```

```
21 before pre=\smallskip, after app=\smallskip,
22 overlay unbroken=\my@theorem@overlay@unbroken{\theorem@name\ \thetcbthm}{\
    theorem@thmcolor},
23 overlay first=\my@theorem@overlay@first{\theorem@name\ \thetcbthm}{\
    theorem@thmcolor},
24 overlay last=\my@theorem@overlay@last{\theorem@thmcolor},
25 }
26 },
27 lemma={ % 第二种 : 丝带风格
28 counter=tcblem,
29 the counter=\thesection.\arabic{tcblem},
30 name=引理,
31 l lemcolor=靛蓝,
32 autoref name=\bfseries 引理,
33 style={
34 arc=0mm,breakable,enhanced,interior style={top color=靛蓝!5 ,middle color=
    靛蓝!1!nuanbai, bottom color=nuanbai},arc=3pt,boxrule=0pt,top=7mm,bottom=5mm,
35 fuzzy shadow={-0.6mm}{0.6mm}{0mm}{0.3mm}{white!50!gray},% \perp36 fuzzy shadow={0.6mm}{-0.6mm}{0mm}{0.3mm}{fill=white!40!gray},%\top37 opacityframe=0, opacityback=0.98,
38 fontupper=\normalsize,step={tcblem},
39 before pre=\smallskip, after app=\smallskip,
40 overlay unbroken=\my@lemma@overlay@unbroken{\lemma@name\\thetcblem}{\
    lemma@lemcolor},
41 overlay first=\my@lemma@overlay@first{\lemma@name\ \thetcblem}{\
    lemma@lemcolor},
42 overlay last=\my@lemma@overlay@last{\lemma@lemcolor},
43 }
44 },
45 }
```
**Remark.** 解释一下,其中的 *overlay* 部分更改需要看中文修改,定理名称改成你想要的,颜色 也是,然后别忘了给最外面的 *example* 之类的环境名改成你的,比如 *axiom* 之类,还有就是 *tcbexam* 这个计数器名称要换成你新定义的,如 *tcbaxiom* 之类,其他就不用动了。至于说第一 种定理样式看上面例子相信您能学会的。

**BEAUTYBOOK 设置说明** 

**BEAUTYBOOK 设置说明**

<span id="page-23-0"></span>**Sec 2.6** 列表环境

本模板借助于 enumitem 实现了可定制化,具体见 enumitem 宏包说明文档,这里示例如下

- ⊙ first item of nesti;
- ⊙ second item of nesti;
	- **–** first item of nestii;
	- **–** second item of nestii;
		- \* first item of nestiii;
		- \* second item of nestiii.
- 1) first item of nesti;
- 2) second item of nesti;
	- (a) first item of nestii;
	- (b) second item of nestii;
		- i. first item of nestiii;
		- ii. second item of nestiii.

<span id="page-23-1"></span>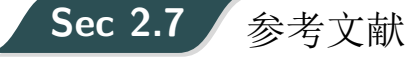

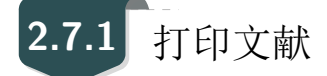

ref.bib 为参考文献存放的文件,需要放在项目文件夹下。

## **2.7.2** 修改文献格式

此外,本模板调用了 biblatex 宏包,并提供了 biber 引擎编译参考文献,当然您也可以直 接删除 cls 中的 biblatex 宏包 (cls 最后几行) 来使用 bibtex.

关于文献条目(bib item), 你可以在谷歌学术, Mendeley, Endnote 中取, 然后把它们添 加到 ref.bib 中。在文中引用的时候, 引用它们的键值(bib key)即可。

文献样式默认为数字样式。

- $1$  \usepackage [
- 2 backend=biber, % 可改为bibtex
- 3 style=numeric, % 可改为其他样式,参考biblatex说明文档
- 4 sorting=nty
- $5$ ]{biblatex}
- $6 \backslash$ addbibresource{ref.bib}

## 字体选项

#### **Part I**

字体选项独立成章的原因是,我们希望本模板的用户关心模板使用的字体,知晓自己使 用的字体以及遇到字体相关的问题能更加便捷地找到答案。

本模板默认使用 ctex 的 windows 选项提供的字体, 如非必要,字体不应改动,当然,如果 确实需要,可按照下面代码操作:

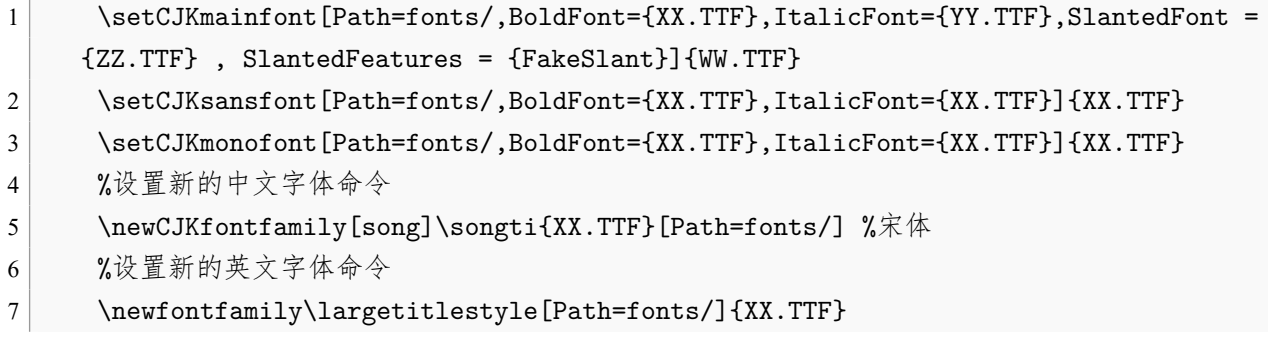

! 必须全部使用英文字体名称进行导入,否则报错找不到的!! 切记!!

**Sec 3.1** 数学字体选项

**3**

JE

本模板使用的是默认数学字体,仅将 ∂ 符号改为 Times New Roman 的 Unicode 符号。

ILLUSTRATED BY ETHAN LU

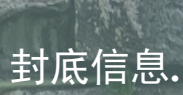

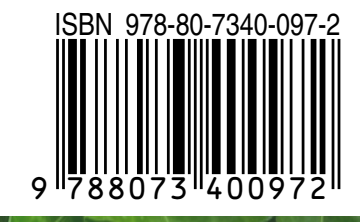

Beautybook